## **Business Source Ultimate – searching for industry profiles**

There are several ways of searching for industry profiles on Business Source Ultimate and there are a number of industry reports available that are produced by different publishers.

1. Search on an industry and the term "industry profile"

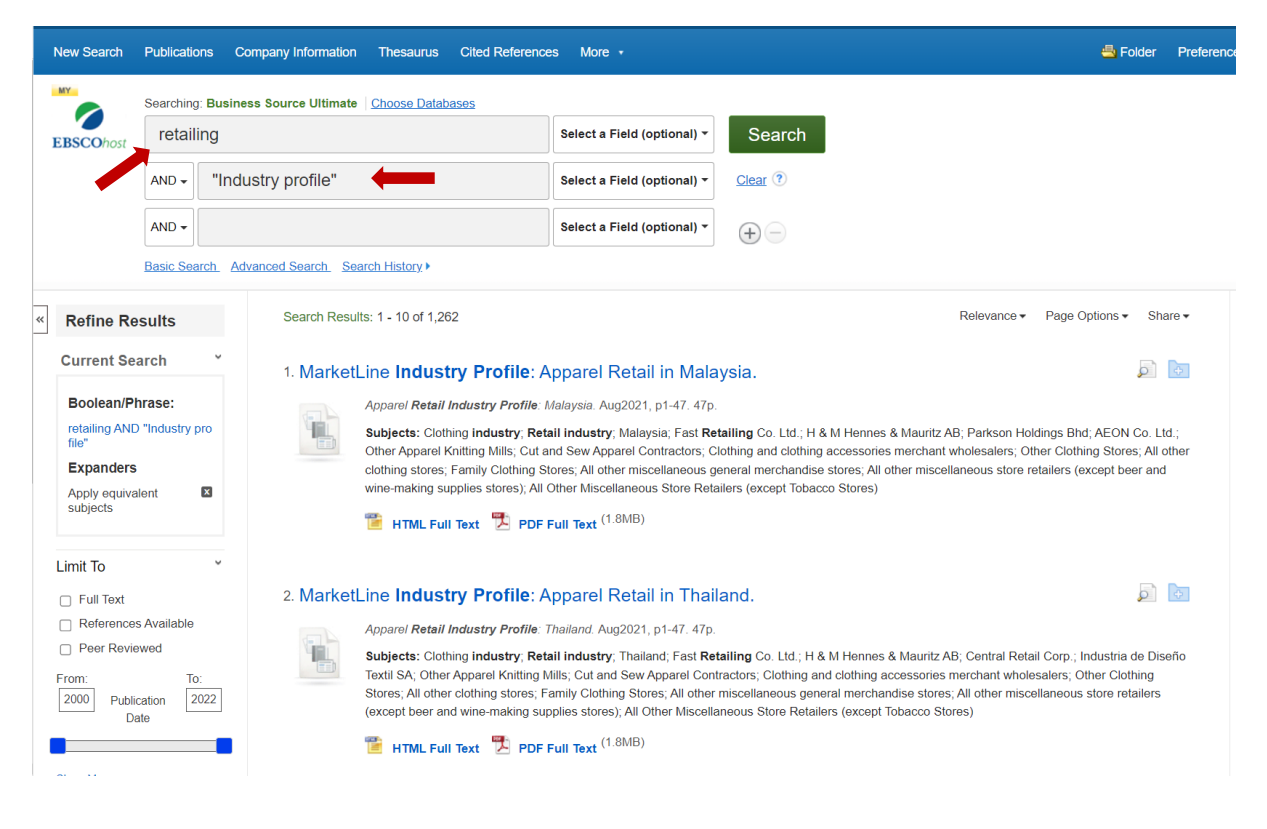

2. Search an industry and select Publication Type as INDUSTRY PROFILE

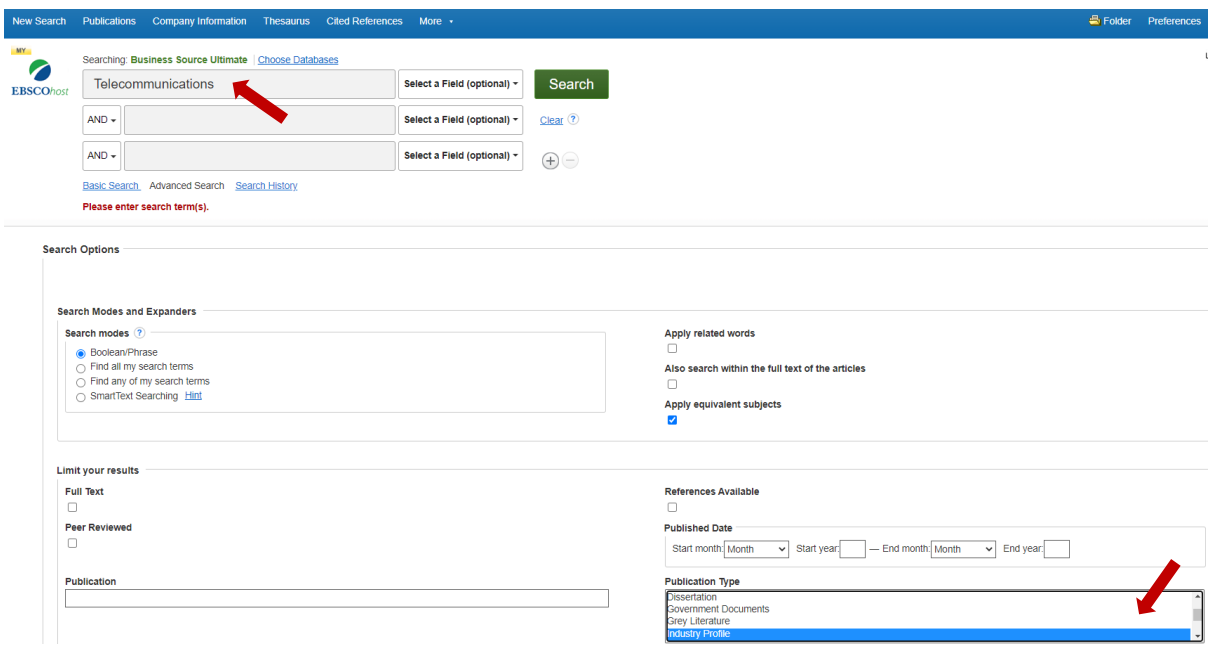

- 3. Search by the publisher of market or industry reports that are included in the database and select an industry. Examples include:
	- BMI Research
	- Marketline

 $\mathbf{r}$ 

 $\overline{\phantom{a}}$ 

- Barnes Reports (US and worldwide reports)
- FRPT (for industry snapshots)

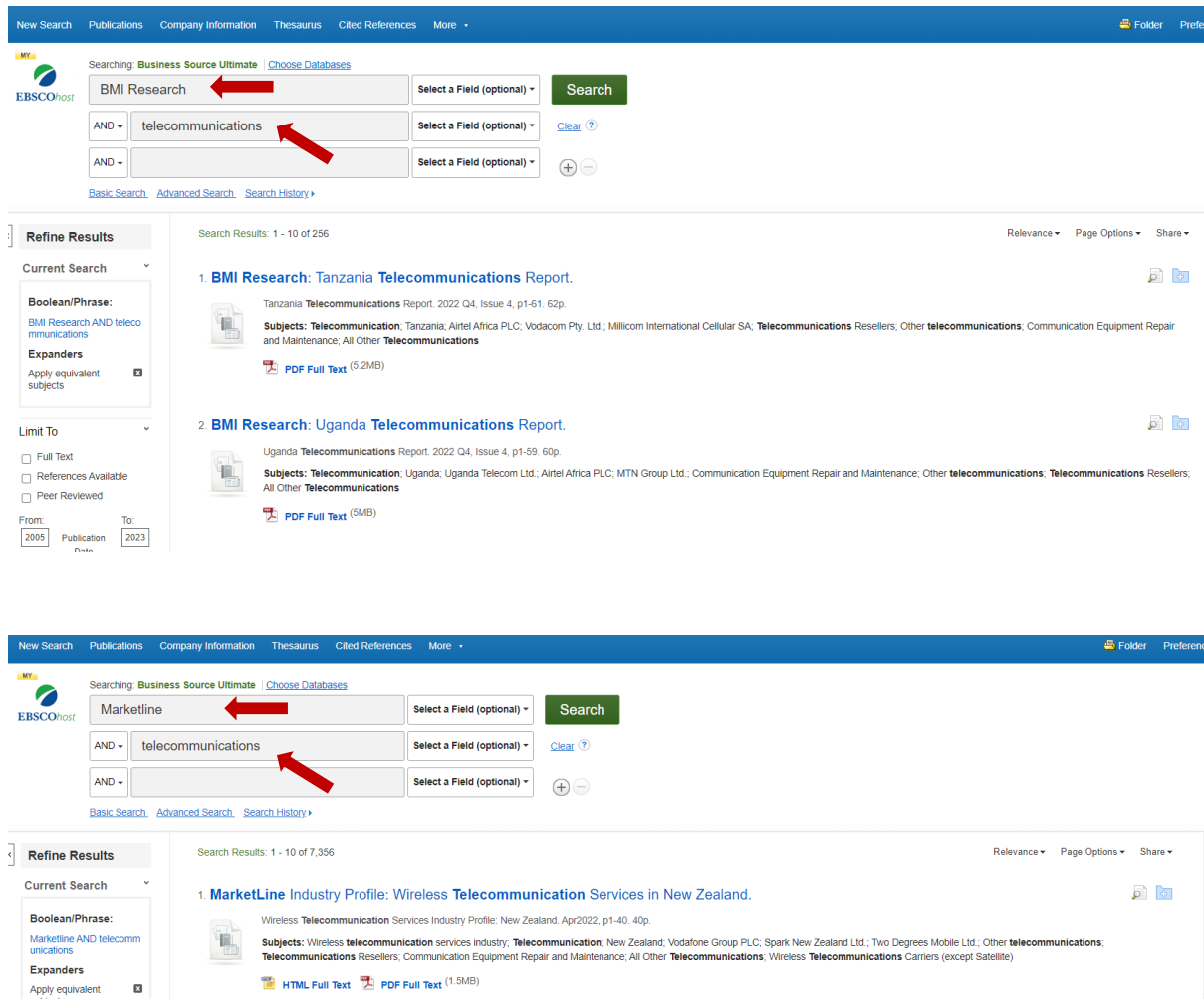

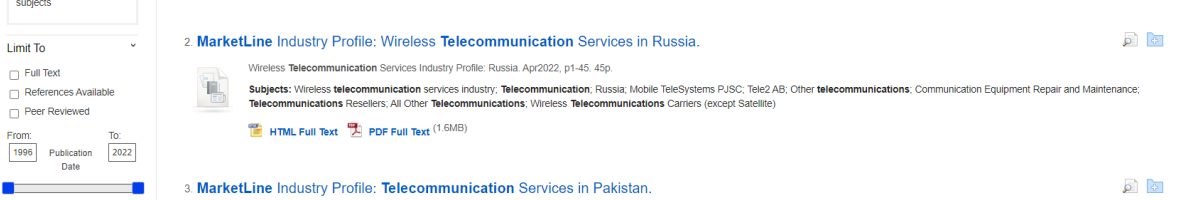

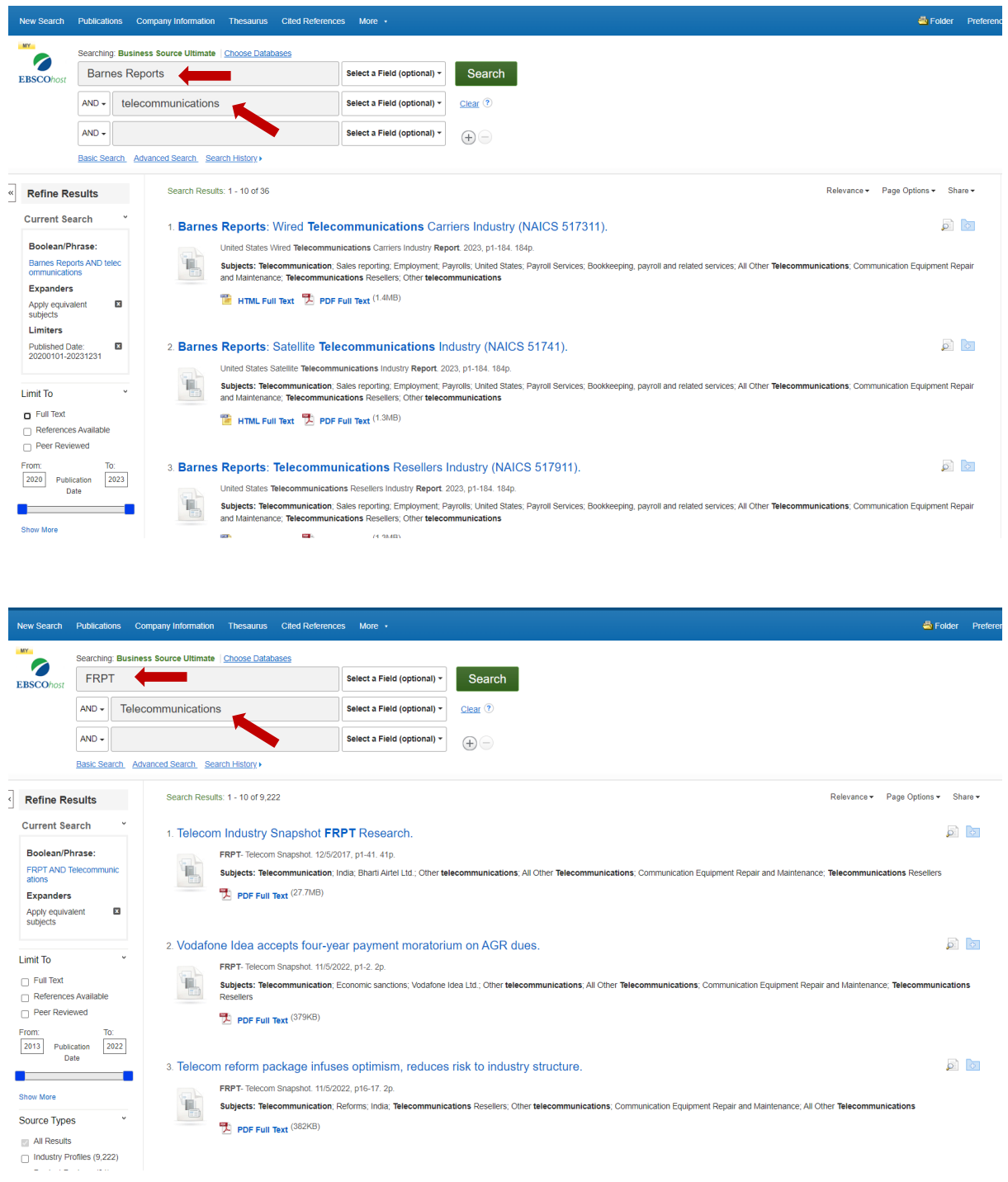